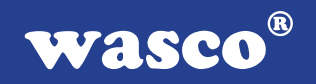

# **WITIO-PCI168 EXTENDED**

# **EDV-Nr.: A-425500**

168 TTL Ein-/Ausgänge 3 \* 16-Bit-Zähler - interruptfähig

## **Copyright© 2006 by Messcomp Datentechnik GmbH**

Diese Dokumentation ist urheberrechtlich geschützt. Alle Rechte sind vorbehalten.

Messcomp Datentechnik GmbH behält sich das Recht vor, die in dieser Dokumentation beschriebenen Produkte jederzeit und ohne Vorankündigung zu verändern.

Ohne schriftliche Genehmigung der Firma Messcomp Datentechnik GmbH darf diese Dokumentation in keinerlei Form vervielfältigt werden.

## **Geschützte Warenzeichen**

IBM PC, PC/XT und PC/AT sind geschützte Warenzeichen von International Business Machines (IBM).

BASIC ist ein geschütztes Warenzeichen von Dartmouth College. Turbo Pascal, Turbo C sind geschützte Warenzeichen von Borland. Quickbasic ist ein eingetragenes Warenzeichen von Microsoft. Powerbasic ist ein eingetragenes Warenzeichen von Robert S. Zale.

wasco<sup>®</sup> ist ein eingetragenes Warenzeichen.

## **Haftungsbeschränkung**

Die Firma Messcomp Datentechnik GmbH haftet für keinerlei, durch den Gebrauch der Interfacekarte WITIO-PCI168EXTENDED und dieser Dokumentation, direkt oder indirekt entstandenen Schäden.

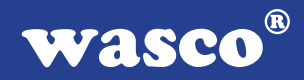

# **Inhaltsverzeichnis**

## **1. Produktbeschreibung**

# **2. Installation der WITIO-PCI168** EXTENDED<br>2.1 Installation der Karte in den Rechner

Installation der Karte in den Rechner

#### **3. Anschlussstecker**

- 3.1 Lage der Anschlussstecker auf der Platine
- 3.2 Steckerbelegung von P1
- 3.3 Steckerbelegung von P2, P3 und P4

### **4. Jumperblöcke**

- 4.1 Lage der Jumperblöcke auf der Platine
- 4.2 Jumperblockbelegung JP1
- 4.3 Jumperblockbelegung JP2

### **5. Systemkomponenten**

- 5.1 Blockschaltbild
- 5.2 Zugriff auf die Systemkomponenten

## **6. 168 TTL Ein-/Ausgänge (PIO 8255)**

## **7. 3 \* 16 Bit Zähler (Timer 8254)**

### **8. Interrupt**

- 8.1 Interrupt-Anforderungen
- 8.2 Zeitgesteuerte Interruptauslösung
- 8.3 Interrupt-Register

### **9. Programmierung unter DOS®**

- 9.1 Programmierung der WITIO-PCI168
- 9.2 Zuordnung der Portadressen

### **10. Programmierung unter Windows®**

- 10.1 Programmierung der WITIO-PCI168
- 10.2 Installation der Windows® Treiber

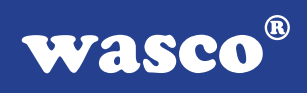

### **11. Zubehör**

- 11.1 Passendes wasco<sup>®</sup>-Zubehör
- 11.2 Anschlusstechnik (Anwendungsbeispiele)
- 11.3 Einzelkomponenten zur Eigenkonfektionierung

## **12. Fehlersuche**

**13. Technische Daten**

# **14. Produkthaftungsgesetz**

## **15. EG-Konformitätserklärung**

#### **Anhang**

 Programmierbarer Timer-Baustein 8254 Programmierbarer I/O-Baustein 8255

 $^{\circledR}$ wasco

# **1. Produktbeschreibung**

Die WITIO-PCI168EXTENDED bietet 168 digitale Ein/Ausgangskanäle, die TTL-kompatibel sind. Diese Karte eignet sich für Ein- und Ausgabeanwendungen, für die keine galvanische Trennungen notwendig sind. Die 168 Ein/Ausgabekanäle sind in Gruppen zu je acht Kanälen, jeder dritte Port ist zudem auch in zwei Gruppen zu je vier Kanälen als Ein- oder Ausgänge programmierbar. Der interne Datenbus dieser Karte ist 8 Bit organisiert, jeder Lese- bzw. Schreibzugriff auf die Ein- und Ausgänge erfolgt im Byte. Interruptauslösungen sind zeitabhängig durch einen Zählerbaustein, kombiniert mit einem Quarzoszillator, realisierbar. Eine 37polige D-Sub-Buchse am Slotblech der Platine, der 24 Ein/Ausgangskanäle und die Anschlüsse des Timers zugeführt sind und drei 50polige Pfostenstecker mit je 48 Kanälen ermöglichen den Anschluss der Peripherie. Die Steckerbelegungen aller Steckverbinder der WITIO-PCI168EXTENDED sind identisch zu den Belegungen der ISA-Bus-Karte WITIO-168EXTENDED, ein Umstieg auf PCI ist dadurch einfach realisierbar.

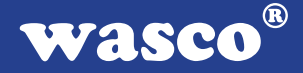

# **2. Installation der WITIO-PCI168** EXTENDED

### **2.1 Installation der Karte in den Rechner**

Achten Sie vor dem Einbau der WITIO-PCI168 darauf, dass der Rechner vom Netz getrennt oder zumindest ausgeschaltet ist. Beim Einbau der Interface-Karte in den laufenden Rechner besteht die Gefahr, dass neben der WITIO-PCI168 auch andere Karten des PCs oder Rechners beschädigt oder zerstört werden.

Wählen Sie in Ihrem Rechner einen freien PCI-Steckplatz in den Sie dann die Karte einsetzen. Nehmen Sie dazu auch das Benutzerhandbuch Ihres Computers zu Hilfe. Verschrauben Sie das Slotblech der Platine mit dem Rechnergehäuse, damit sich die Karte nicht während des Betriebs unter Einwirkung der Anschlusskabel aus dem Steckplatz lösen kann.

# **3. Anschlussstecker**

## **3.1 Lage der Anschlussstecker auf der Platine**

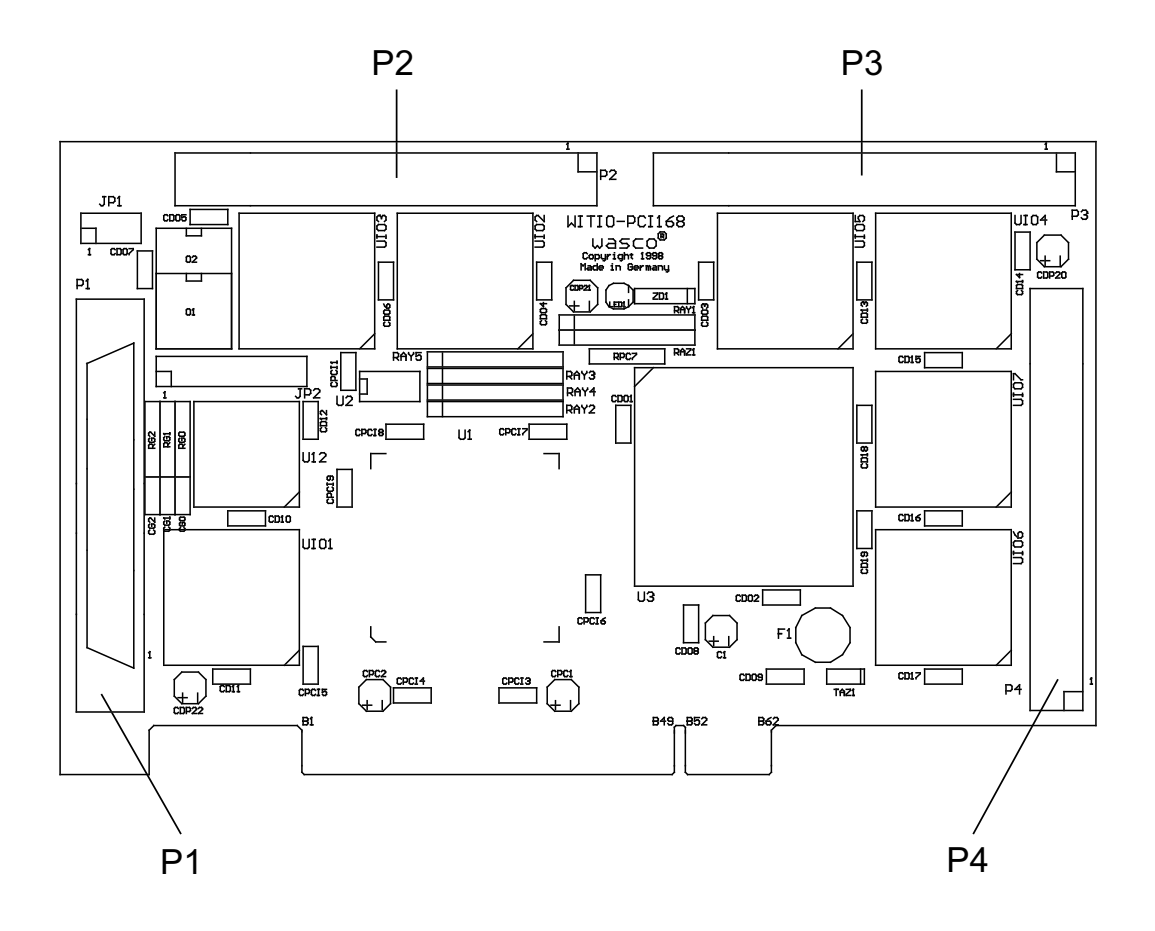

- P1: 24 TTL-I/O PIO#1, Signale des Timers
- P2: 48 TTL-I/O PIO#2 und PIO#3
- P3: 48 TTL-I/O PIO#4 und PIO#5
- P4: 48 TTL-I/O PIO#6 und PIO#7

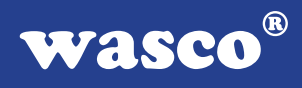

## **3.2 Steckerbelegung P1**

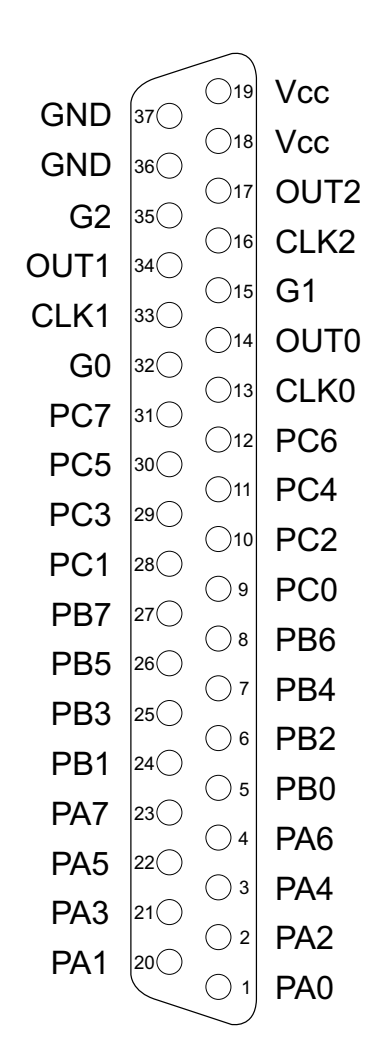

#### **Vcc:**

Interne Versorgungsspannung (+ 5V) des Rechners. Hier niemals eine externe Spannung anlegen.

#### **GND:**

Masse des Rechners

### **3.3 Steckerbelegung von P2, P3 und P4**

Die Pfostenstecker P2, P3 und P4 sind direkt auf der Platine untergebracht. An P2 liegen die 24 Ein-/Ausgänge von PIO-Baustein #2 und PIO-Baustein #3 an. Dem Pfostenstecker P3 sind die Ein-/Ausgänge der PIO-Bausteine #4 und #5 zugeführt. Die Anschlüsse von PIO#6 und PIO#7 sind dem Pfostenstecker P4 zugeführt.

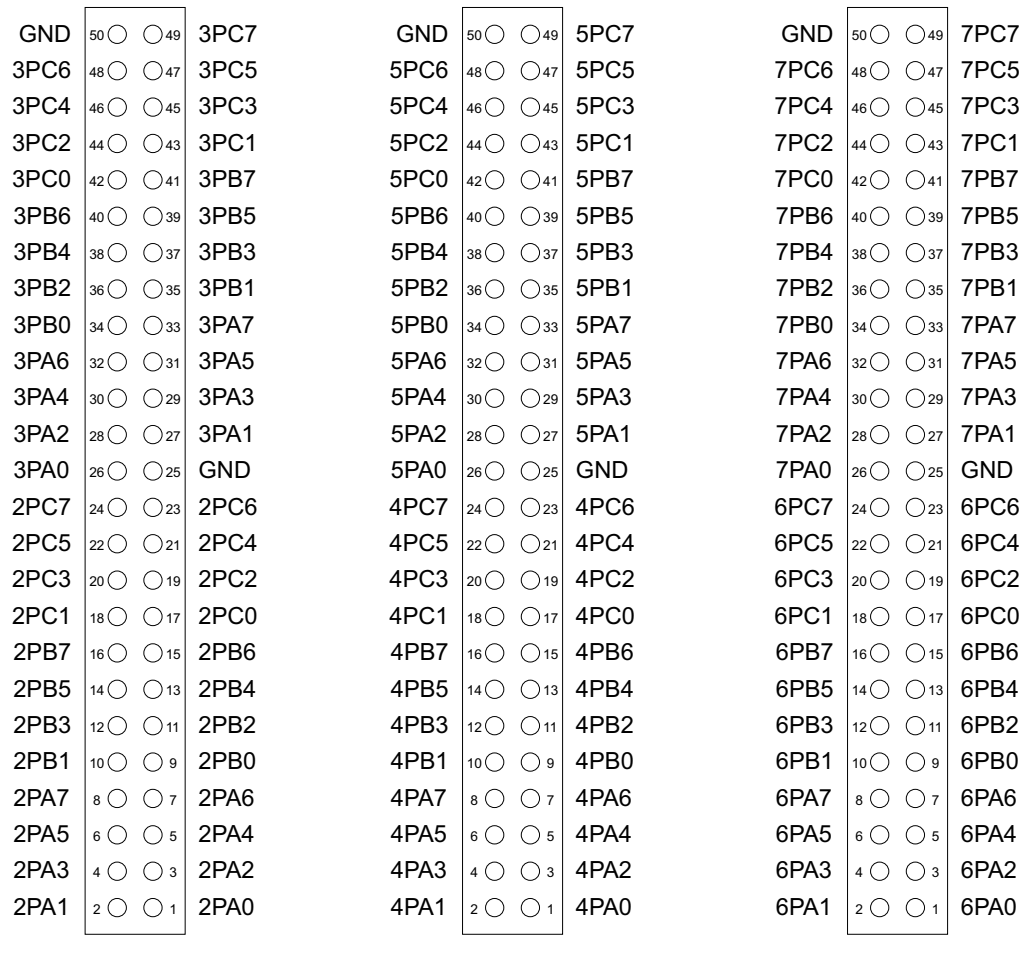

Steckerbelegung P2 Steckerbelegung P3 Steckerbelegung P4

# **4. Jumperblöcke**

# **4.1 Lage der Jumperblöcke auf der Platine**

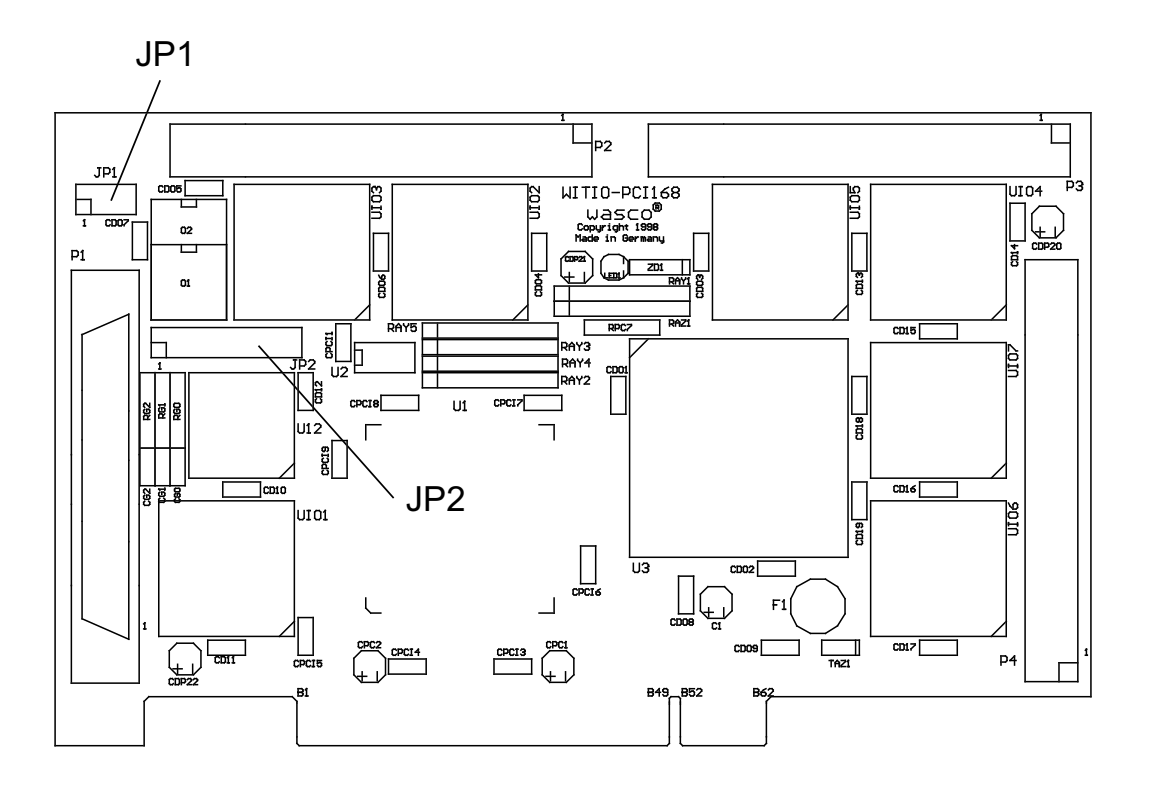

## **4.2 Jumperblockbelegung JP1**

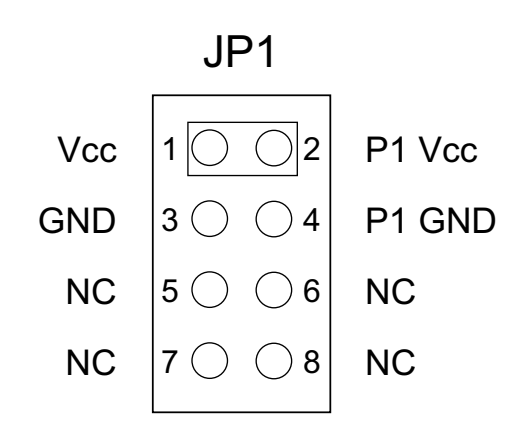

# **4.3 Jumperblockbelegung JP2**

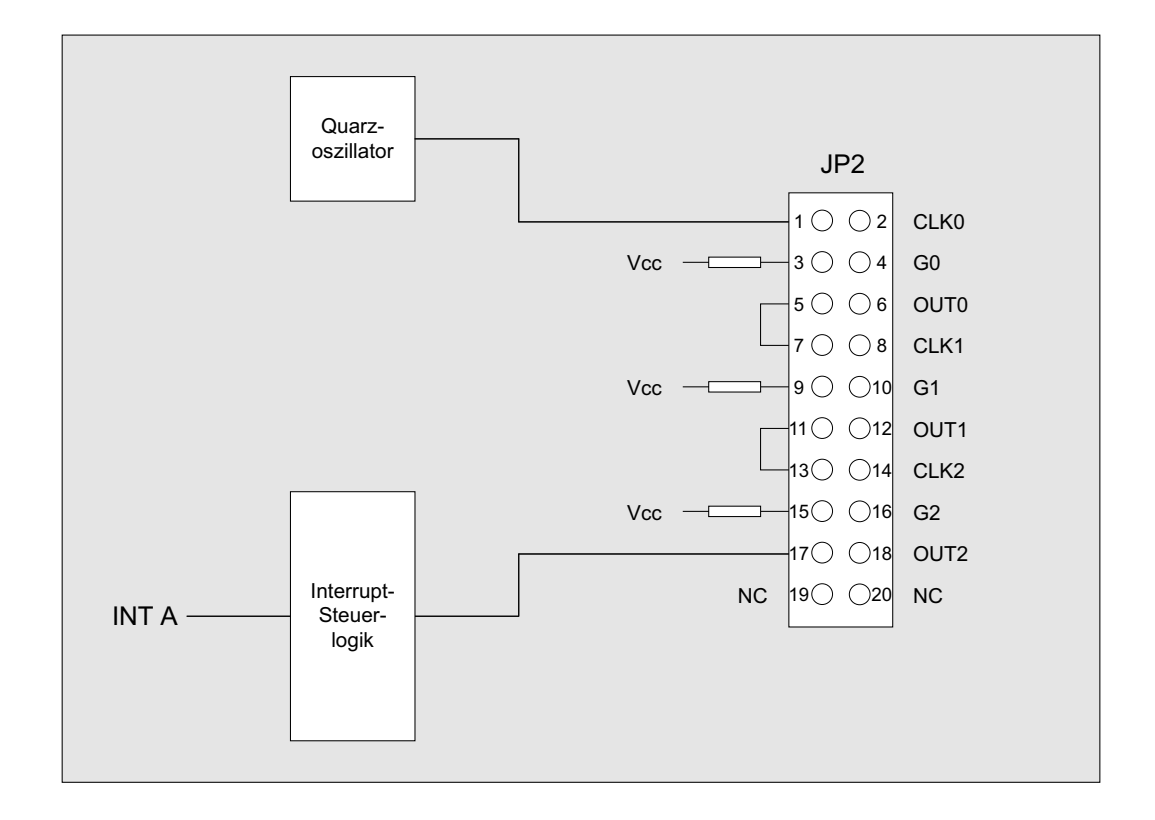

### **Bitte beachten Sie:**

Die Anschlüsse des Zählerbausteins 8254 sind der D-Sub Buchse P1 zugeführt, damit der Timer extern benutzt werden kann. Bei externer Zufuhr von Signalen an den Timer müssen die entsprechenden Jumper entfernt werden. Jumper 19/20 an JP2 ist nicht belegt .

# **5. Systemkomponenten**

## **5.1 Blockschaltbild**

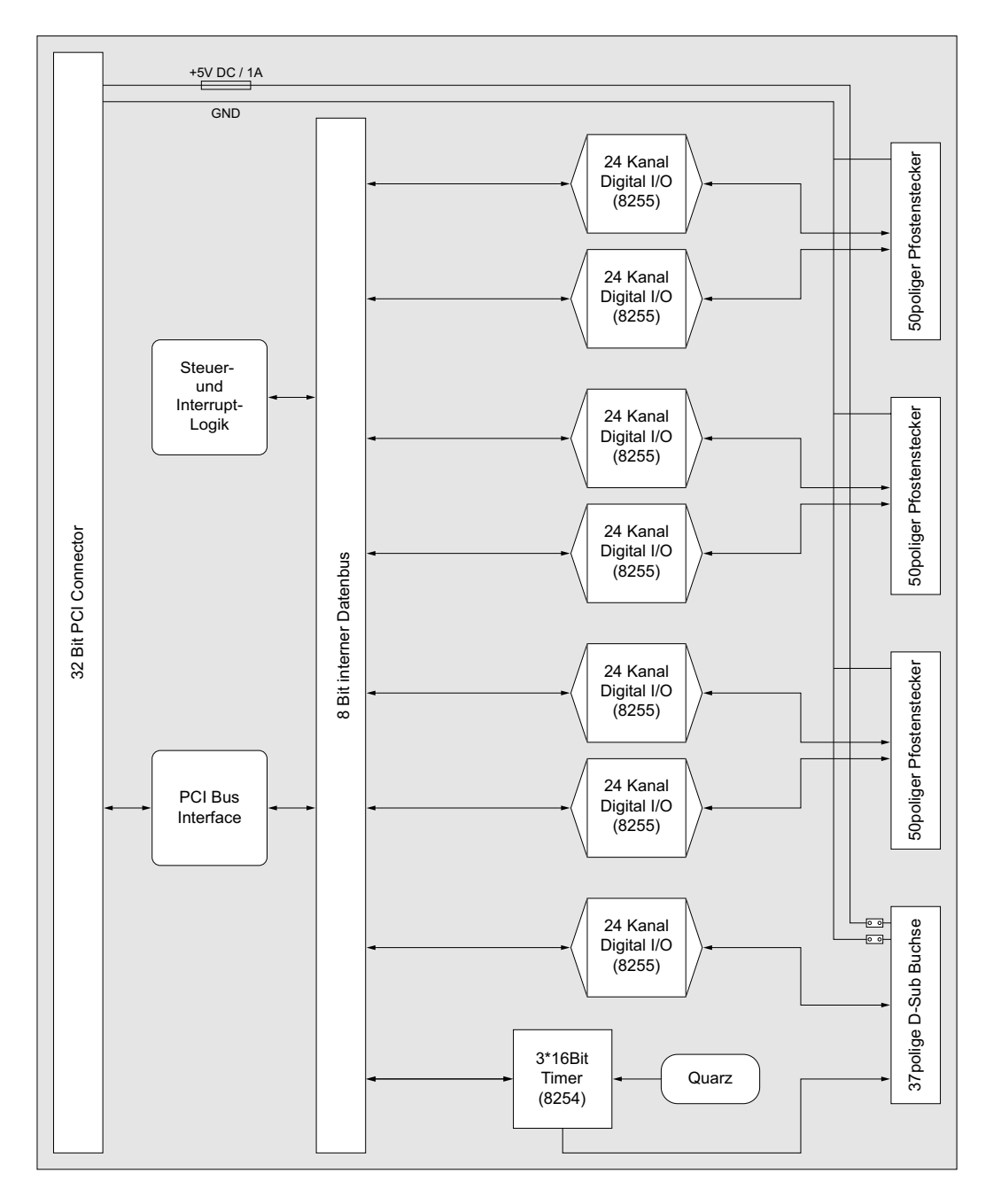

### **5.2 Zugriff auf die Systemkomponenten**

Der Zugriff auf die Hardware-Komponenten der WITIO-PCI168 erfolgt durch das Lesen von bzw. Schreiben in Portadressen mit Hilfe von Library-Funktionen. Die für die WITIO-PCI168 relevanten Portadressen ergeben sich abhängig von einer vom PCI-Bios vergebenen Basisadresse. Der Portzugriff auf die WITIO-PCI168 erfolgt ausschließlich im Byte Zugriff (8 Bit), Word und Doppel-Word Zugriffe können nicht verwendet werden. (Hinweise hierzu finden Sie im Kapitel Programmierung sowie in den Beispielprogrammen auf der mitgelieferten CD).

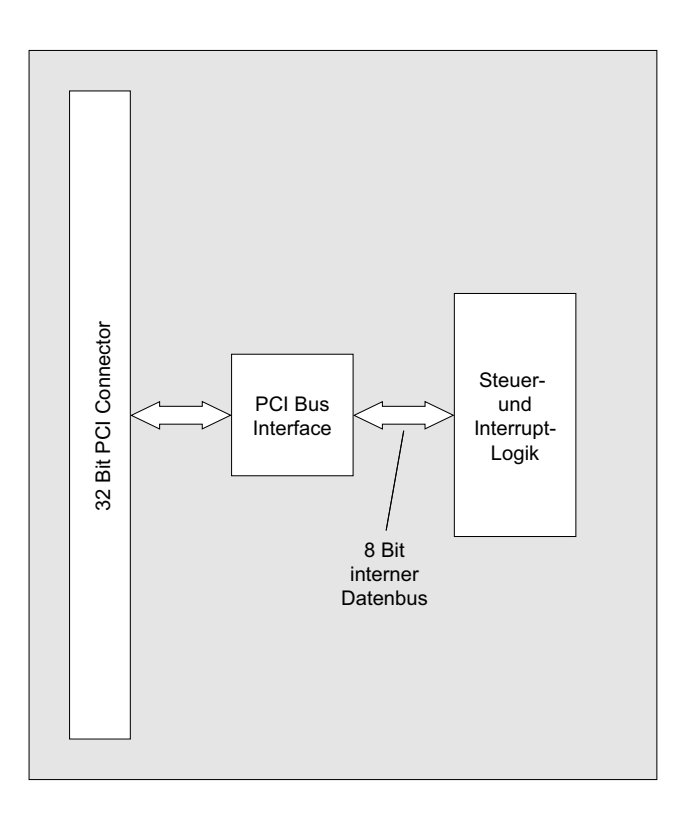

 $^{\circledR}$ **WASCO** 

# **6. 168 TTL Ein-/Ausgänge (PIO 8255)**

Zur digitalen Ein-/Ausgabe sind auf der WITIO-PCI168EXTENDED sieben Schnittstellen-Bausteine vom Typ 8255 vorhanden.

Der PIO-Baustein 8255 ist ein programmierbarer Mehrzweck-Ein-/Ausgabe-Baustein. Er hat 24 Ein-/Ausgabeanschlüsse, die in zwei Gruppen von je zwölf Anschlüssen getrennt programmierbar sind und im wesentlichen in drei Betriebsarten benutzt werden können. In der ersten Betriebsart (Betriebsart 0) kann jede Gruppe von zwölf Ein-/Ausgabeanschlüssen in Abschnitten von acht bzw. vier Anschlüssen als Eingang oder Ausgang programmiert werden. In der zweiten Betriebsart (Betriebsart 1) können acht Leitungen jeder Gruppe als Eingang oder Ausgang programmiert werden. Von den verbleibenden vier Anschlüssen werden drei für den Austausch von Quittungen und für Unterbrechungs-Steuersignale verwendet. Die dritte Betriebsart (Betriebsart 2) kann als Zweiweg-BUS-Betriebsart bezeichnet werden. Hier werden acht Anschlüsse für einen Zweiweg-BUS eingesetzt. Die fünf weiteren Anschlüsse, von denen einer zur anderen Gruppe gehört, werden in diesem Fall für den Quittungsaustausch benutzt. Außerdem ist das direkte Setzen und Rücksetzen einzelner Bits möglich.

Nähere Angaben zur Programmierung des PIO-Bausteins 8255 finden Sie im Anhang B des Handbuches.

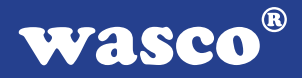

# **7. 3 \* 16 Bit Zähler (Timer 8254)**

Zur Generierung zeitgesteuerter Interruptauslösungen verfügt die WITIO-PCI168 über eine Kombination aus 8254-Timerbaustein und Quarzoszillator. Alle Interruptanforderungen werden über die PCI-Bus-Leitung INT A an einen der Rechner-IRQs weitergeleitet. Die betreffende IRQ-Nummer wird vom PCI-PNP-Bios des Rechners selbständig vergeben.

Falls der Timer zur Generierung von zeitgesteuerten Interruptauslösungen benutzt werden soll, kann dies durch entsprechende Verbindungen am Jumperblock JP2 erfolgen. Hierzu müssen an JP2 die Jumperverbindungen 1-2 bis einschließlich 17-18 gesetzt werden. Durch entsprechende Programmierung der Zähler kann dann das Signal zur Interruptauslösung (Ausgang OUT2 von Zähler 2) erzeugt und an die Interruptlogik weitergeleitet werden. Unterbrechungsanforderungen werden bei Übergang von HIGH auf LOW-Pegel an OUT2 des Timer-Bausteins erzeugt.

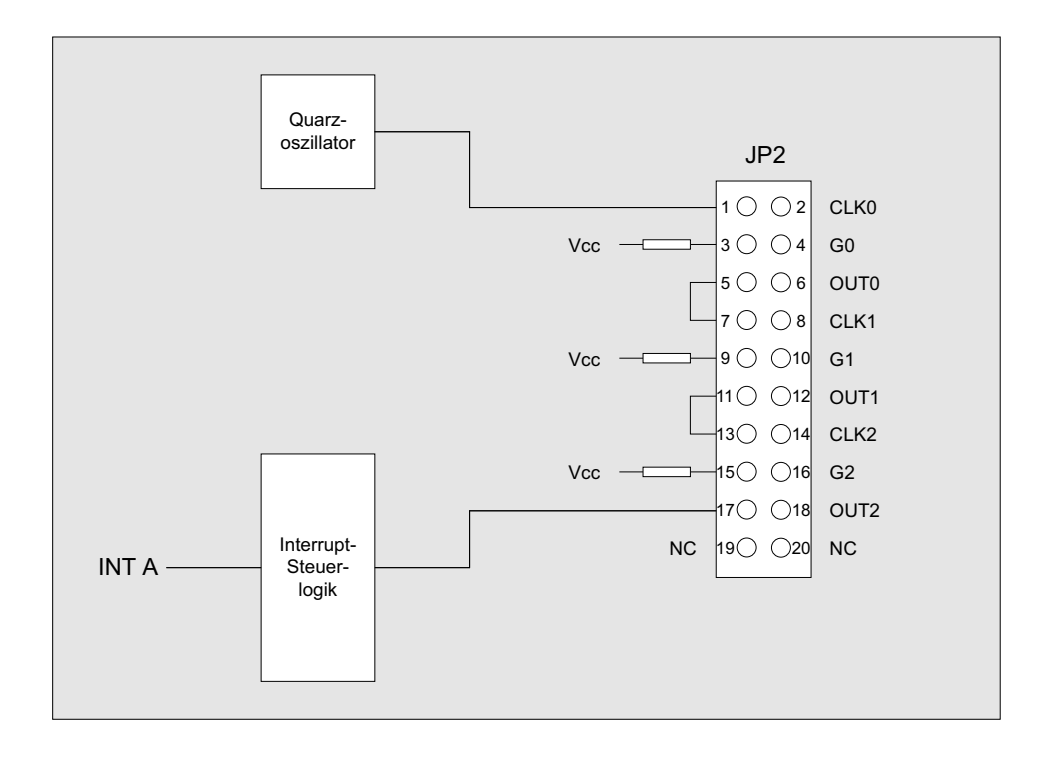

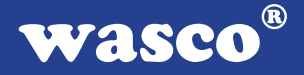

# **8. Interrupt**

## **8.1 Interrupt-Anforderungen**

Unterbrechungsanforderungen können mit der WITIO-PCI168 zeitabhängig mit Hilfe der Kombination 8254-Timerbaustein/Quarzoszillator erzeugt werden. Alle Interruptanforderungen der WITIO-PCI168 werden über die PCI-Bus-Leitung INT A an einen der Rechner-IRQs weitergeleitet. Die betreffende IRQ-Nummer wird vom PCI-PNP-Bios des Rechners bzw. durch das Betriebssystem vergeben.

Die Kommunikation zwischen den Interrupteingängen der WITIO-PCI168 und dem PC lässt sich durch folgendes Blockdiagramm veranschaulichen:

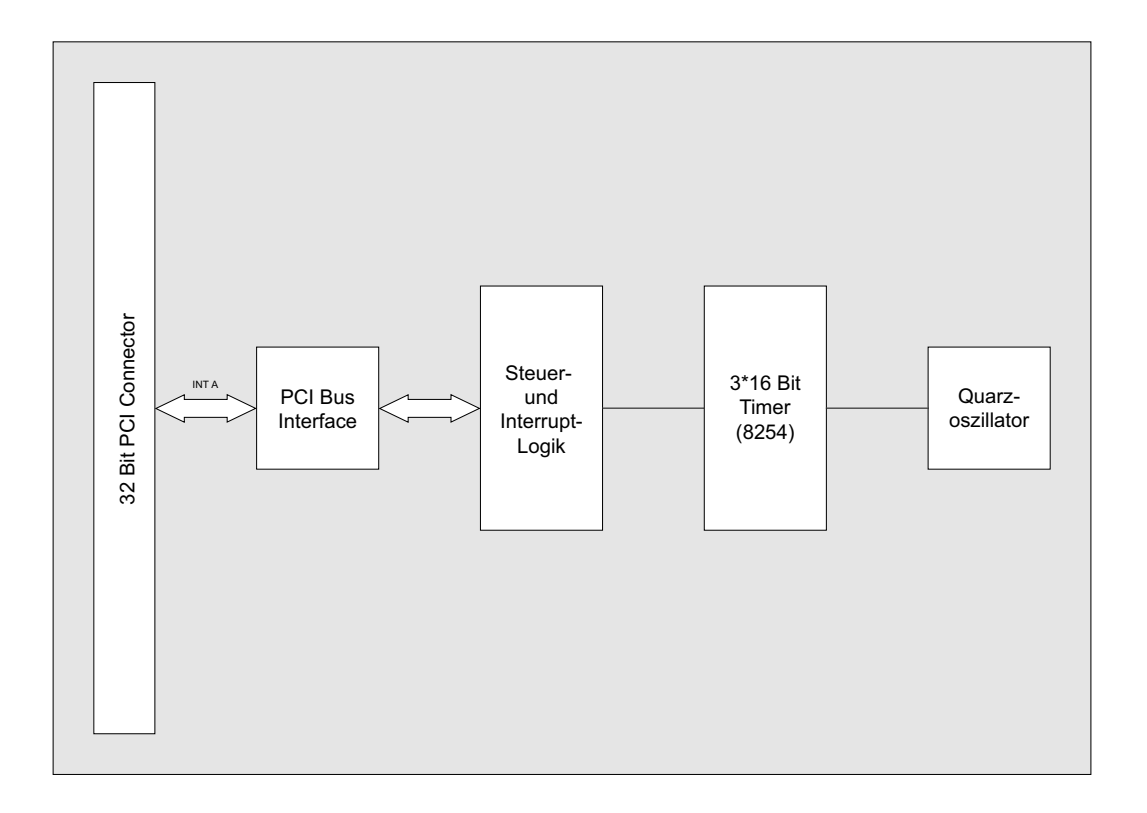

## **8.2 Zeitgesteuerte Interruptauslösung** Interruptblock: [Timer/Quarzoszillator]

-> Unterbrechungsanforderung bei Übergang von HIGH auf LOW-Pegel an OUT2 von Timer 2 des 8254-Bausteins.

Voraussetzung ist die softwaremäßige Freigabe im Timer-Interrupt-Kontrollregister!

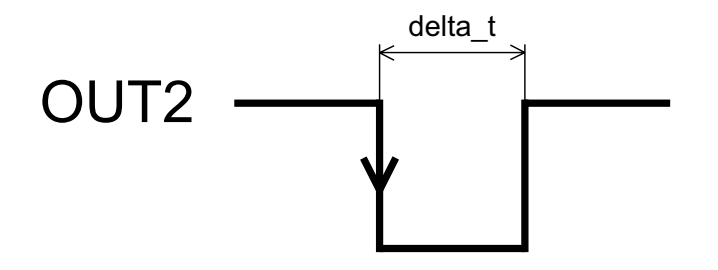

Interrupt bei Übergang High ---> Low von OUT2 empfohlen: delta  $t = 5$  µs

Die Unterbrechungsanforderungen werden in einer Interrupt-Serviceroutine bearbeitet. Das Feststellen der Anforderungsquelle erfolgt durch das Lesen des Interrupt-Statusregisters. Die Unterbrechungsanforderungen bleiben bis zum Rücksetzen durch das Lesen einer Resetadresse erhalten!

## **8.3 Interrupt-Register**

Zur Interruptprogrammierung der WITIO-PCI168 dienen folgende Steuerregister, Lese- bzw. Rücksetzregister:

Details zur Interrupt-Programmierung finden Sie in den DOS- Beispielen auf der mitgelieferten CD!

**timer** int contr (Portadresse BA + \$22, Schreibzugriff):

- Funktion: Freigabe bzw. Sperren des Timer-Interrupts durch das Schreiben von 0 oder 1 in das Register.
- 0 = Sperren 1 = Freigabe

**timer** int reset (Portadresse BA + \$28, Lesezugriff):

Funktion: Rücksetzen des Timer-Interrupts durch das Lesen die ses Registers.

**wit\_int\_status** (Portadresse LC + \$4C, Lesezugriff):

Funktion: Feststellen der Interrupt-Quelle (optoin int bzw. tim int) durch das Lesen dieses Registers.

Zur Feststellung muss das eingelesene Byte mit \$20 oder \$04 "UND" Verknüpft werden.

--> gelesenes Byte "AND" \$20 = \$20 --> Timer-Interrupt

 $^{\circledR}$ wasco

# **9. Programmierung unter DOS®**

### **9.1 Programmierung der WITIO-PCI168**

In der beiliegenden Software finden Sie Bibliotheksfunktionen und Beispielprogramme zum Zugriff auf die WITIO-PCI168 unter DOS®. Die Programmierung der Hardwarekomponenten der WITIO-PCI168 erfolgt durch den Zugriff auf Portadressen, die sich abhängig von der vom PCI-Bios für die WITIO-PCI168 vergebenen I/O-Basisadresse (und der LC-Basisadresse) ergeben. Mit Hilfe von Initialisierungsroutinen können sowohl die I/O-Basisadresse, die LC-Basisadresse als auch die direkten Portadressen der einzelnen Hardwarekomponenten festgestellt werden. Zusätzlich kann auf weitere Informationen wie IRQ-Nummer, Lokalisierung der Karte im Bussystem und Kartenversion zugegriffen werden. Sollten Sie mit einer Programmiersprache arbeiten, für die (noch) keine Bibliotheks-Funktionen verfügbar sind, können Sie mit Hilfe des Programms "W168SCAN" (-> im Verzeichnis UTIL) die PCI-Parameter der WITIO-PCI168 feststellen.

#### **PCI-Parameter:**

- I/O-Basisadresse
- IRQ-Nummer
- LC-Basisadresse
- Bus-Nummer
- Device-Nummer
- Funktionsnummer
- WITIO-Version

### **PCI-Identifikation:**

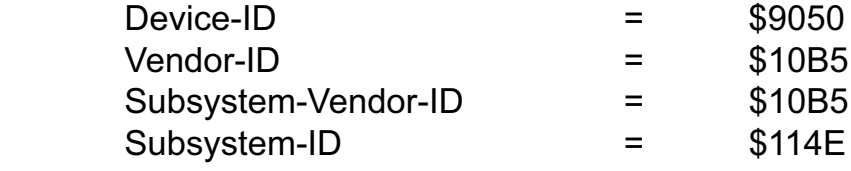

# **9.2 Zuordnung der Portadressen**

Die Portadressen der einzelnen Hardware-Komponenten ergeben sich abhängig von der I/O-Basisadresse (BA) und der LC-Basisadresse (LC) wie folgt:

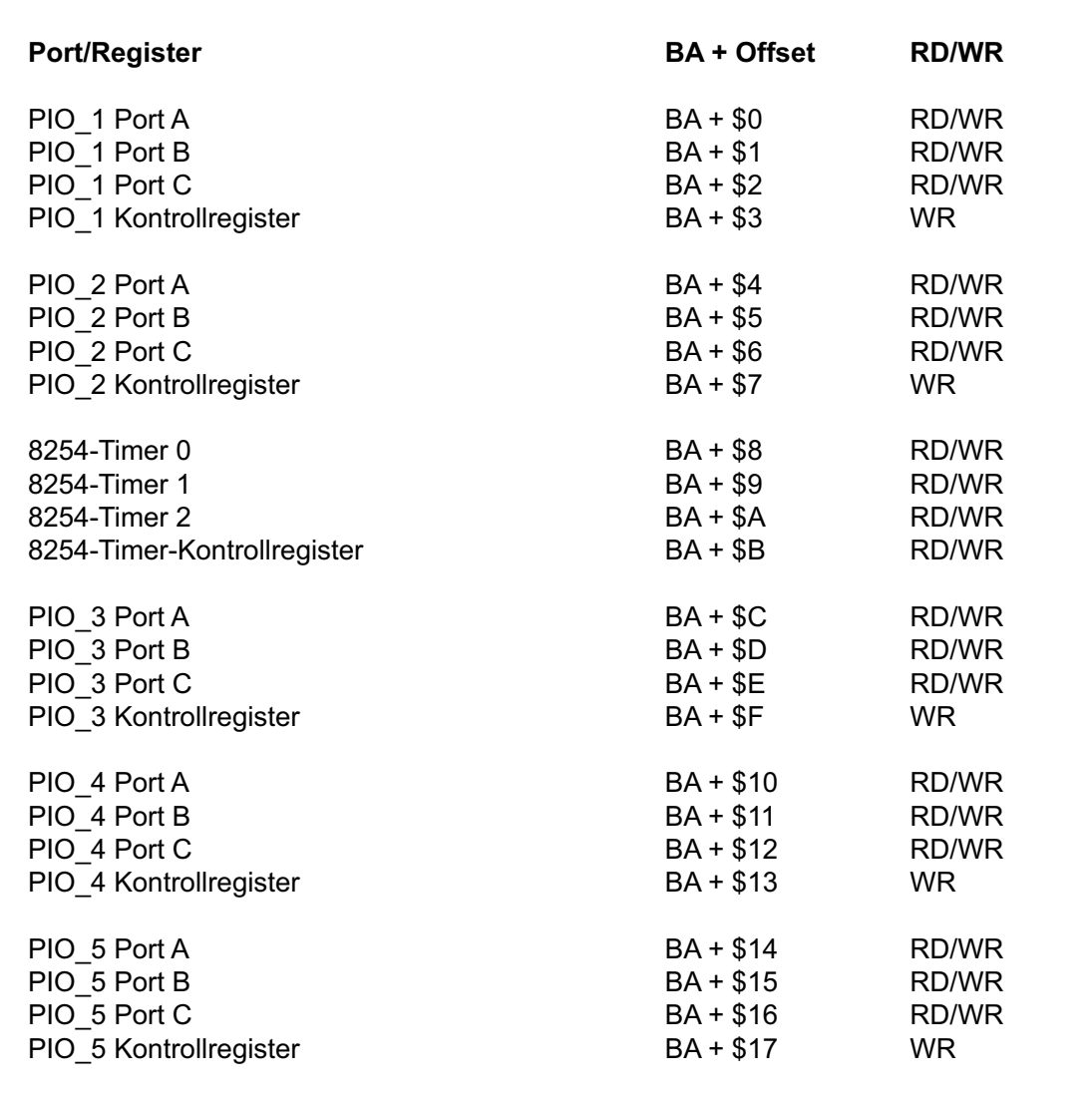

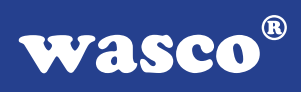

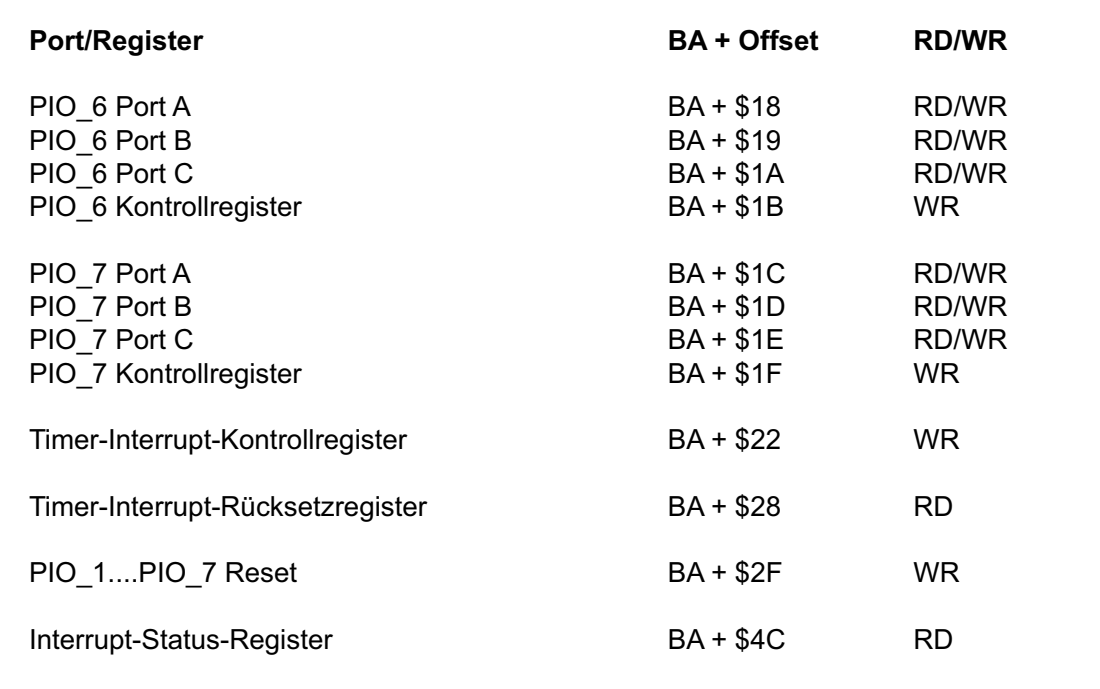

Hinweis für Anwender, die bisher die ISA-Version der WITIO-168EXTENDED verwendeten: Die Offsets der Komponenten PIO#1 bis PIO#7 und 8254- Timer entsprechen den Offsets der ISA-Version.

#### $\circledR$ wasco

# **10. Programmierung unter Windows®**

## **10.1 Programmierung der WITIO-PCI168**

Für die Anwendung der Karte unter Windows® ist es notwendig, einen speziellen Treiber zu installieren, der den Portzugriff auf die Karte ermöglicht.

### **10.2 Installation der Windows® Treiber**

Zur Installation des Windows® Treibers führen Sie bitte die Datei "Setup. Exe" im Ordner Treiber, auf der mitgelieferten CD aus und folgen Sie den Installationsanweisungen.

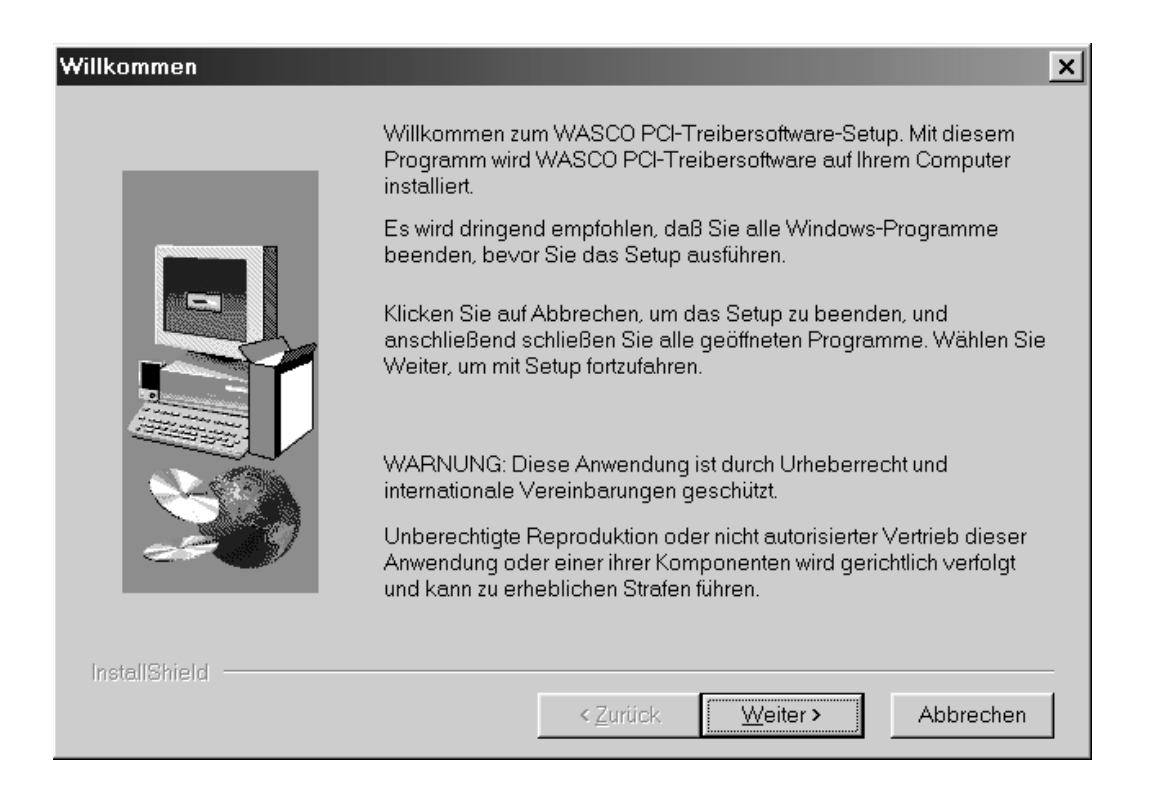

# Wasco®

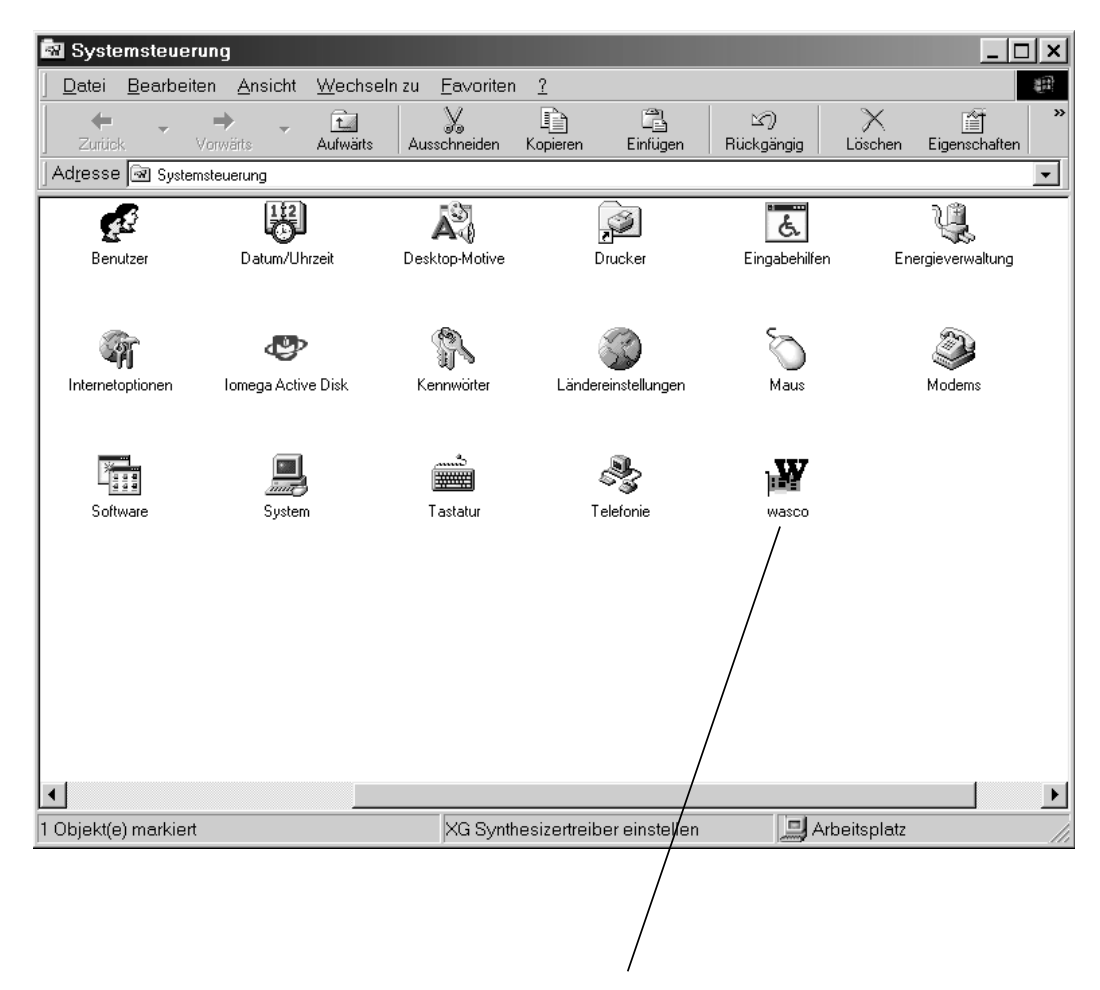

Wurde die Treibersoftware vollständig installiert, finden Sie in der Systemsteuerung Ihres Rechners ein Icon zur Lokalisierung aller im System vorhandenen wasco® PCI-Karten.

Starten Sie die Kartenabfrage durch einen Doppelklick auf das "wasco®" Icon. Folgendes Fenster erscheint: (Als Beispiel wurden hier eine OPTO-RE-PCI16 und eine ADIODA-PCI12 verwendet)!

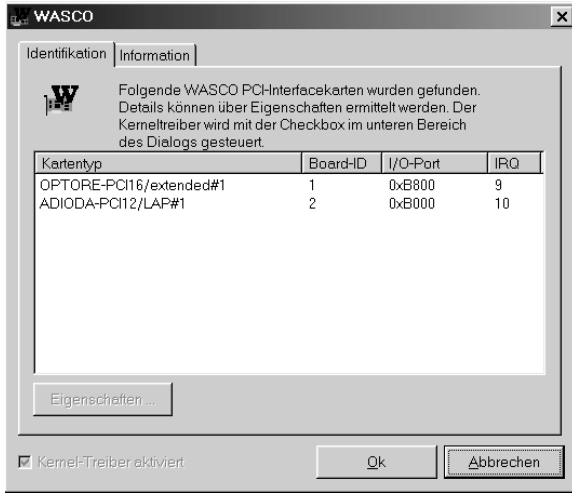

Wurde Ihre Karte im System erkannt, wird der Kartenname, Board ID, I/O-Adresse sowie die mögliche Interruptnummer für die jeweilige Karte in diesem Fenster angezeigt. Desweiteren kann über den Button "Information" die Treiber-Version sowie der Standort der Treiberdatei abgefragt werden.

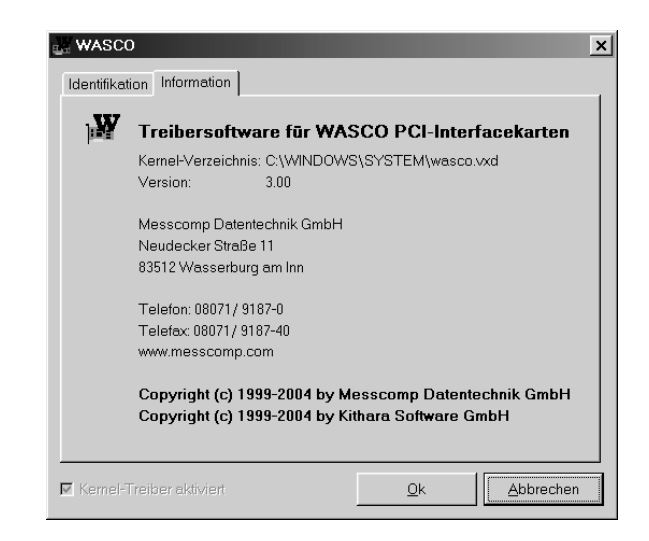

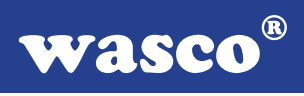

Wurde Ihre Karte im System nicht erkannt, werden folgende Fehlermeldungen angezeigt:

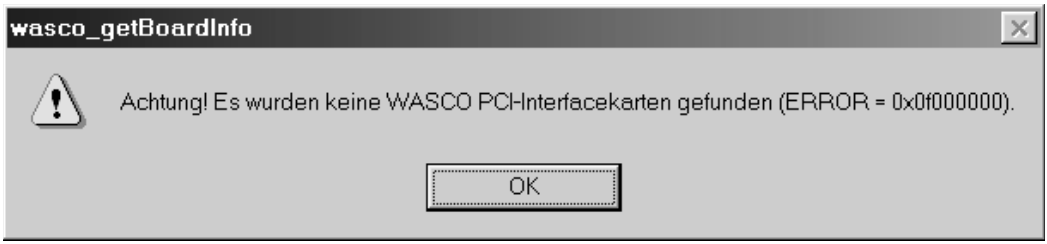

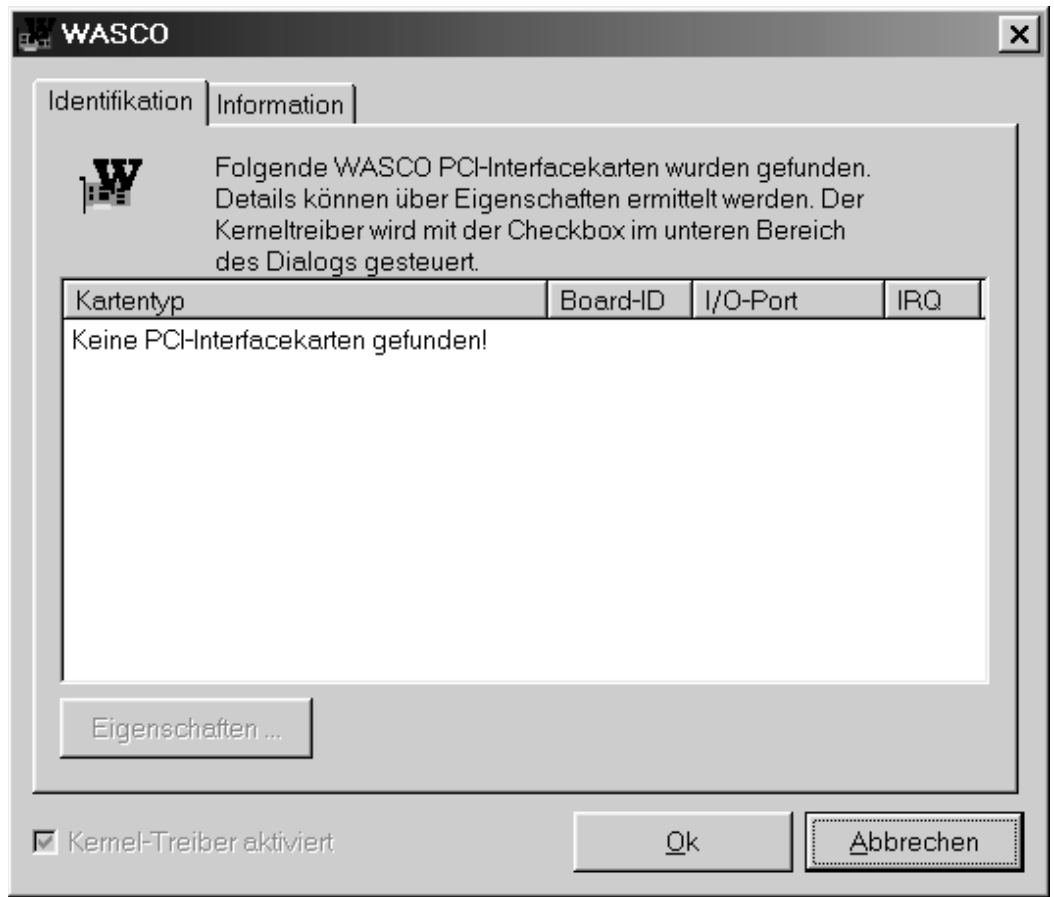

Informieren Sie sich im Kapitel Fehlersuche über die möglichen Ursachen!

# **11. Zubehör**

# **11.1 Passendes** wasco**®-Zubehör**

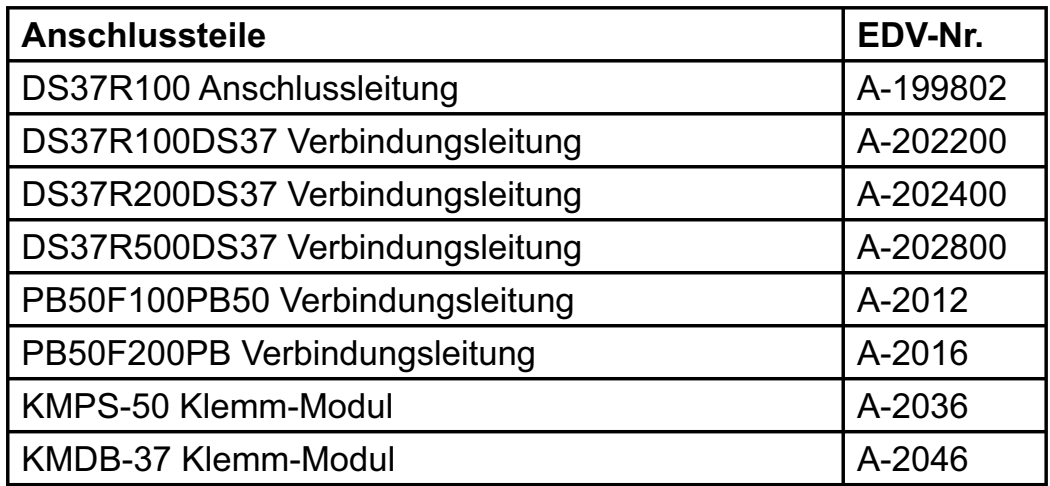

# **11.2 Anschlusstechnik (Anwendungsbeispiele)**

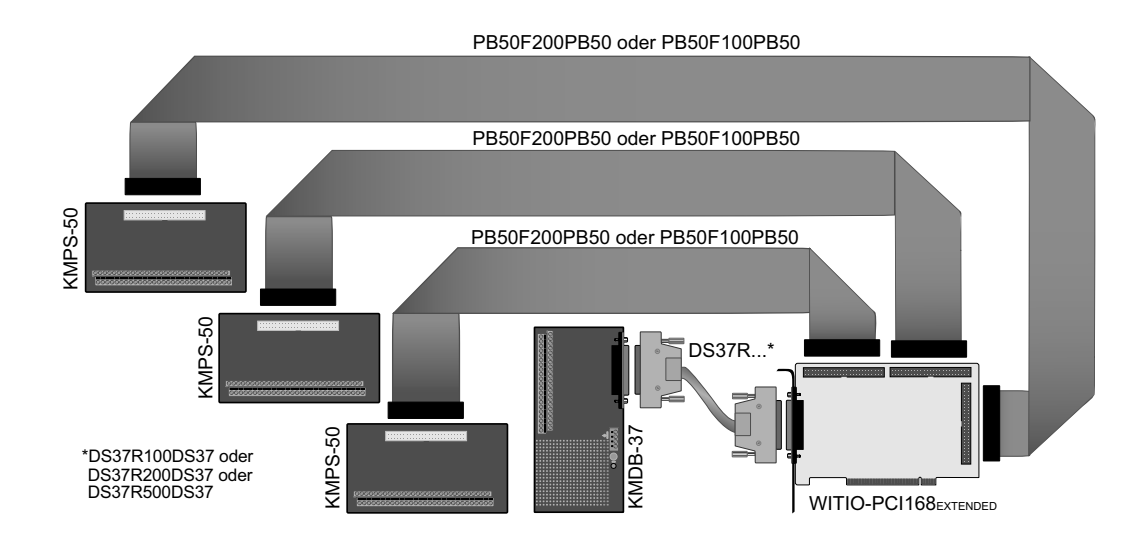

# **11.3 Einzelkomponenten zur Eigenkonfektionierung**

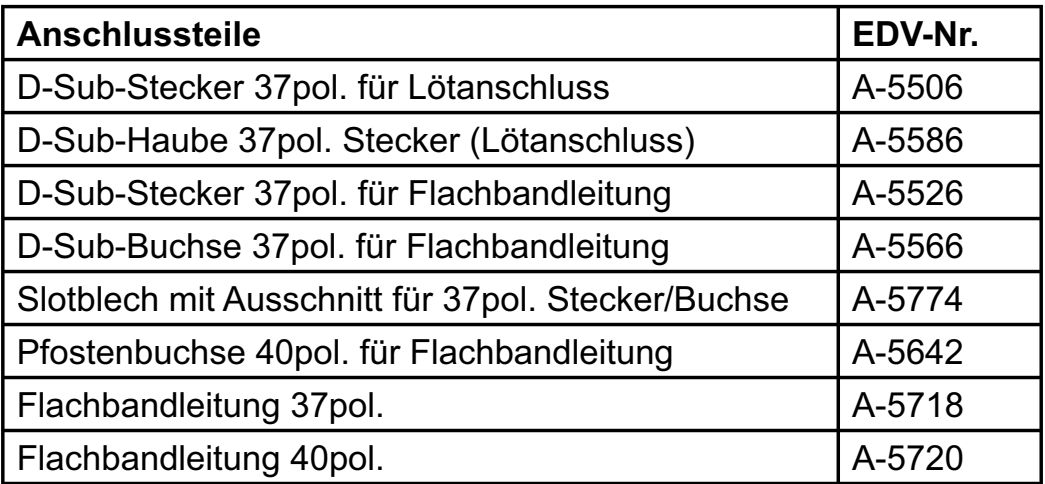

27

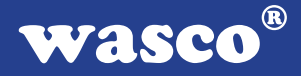

# **12. Fehlersuche**

Nachfolgend finden Sie eine kurze Zusammenstellung der häufigsten, bekannten Fehlerursachen, die während der Inbetriebnahme oder während der Arbeit mit der WITIO-PCI168EXTENDED auftauchen können. Prüfen Sie bitte zunächst folgende Punkte, bevor Sie mit Ihrem Händler Kontakt aufnehmen, denn wir hoffen, dass sich damit bereits der größte Teil Ihrer Probleme lösen lässt.

- 1. Sitzt die WITIO-PCI168EXTENDED richtig in der Steckverbindung?
- 2. Sind alle Kabelverbindungen in Ordnung?
- 3. Hat die Sicherung (F1) der WITIO-PCI168EXTENDED angesprochen?
- 4. Wurde die Karte im System richtig erkannt? Prüfen Sie hierzu alle Einstellungen in Ihrem Rechner oder wenden Sie sich an Ihren Systemadministrator. (Da es sich hierbei um Einstellungen im BIOS des Rechners handelt, können wir hier nicht näher darauf eingehen und verweisen hierzu auf Ihr Systemhandbuch)!
- 5. Wurde die neueste Treiberversion des wasco® Treibers installiert? Updates finden Sie unter: http://www.messcomp.com http://www.wasco.de

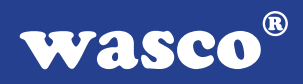

# **13. Technische Daten**

### **TTL-Ein-/Ausgänge**

7 \* 71055 oder 8255 7 \* 24 Kanäle, TTL-Kompatibel Organisiert in Port A, B und C Port A und Port B sind in 8 Bit Gruppen als Ein- oder Ausgänge programmierbar, Port C ist in eine 8 Bit Gruppe oder in zwei 4 Bit Gruppen als Ein- oder Ausgänge programmierbar

# **Timer**

8254 oder 71054 3 \* 16Bit Abwärtszähler Zählfrequenz max. 8 MHz für zeitabhängige Interruptauslösungen Takt vom Quarzoszillator

### **Quarzoszillator**

4 MHz

### **Anschlussstecker**

1 \* 37polige D-Sub Buchse

3 \* 50poliger Pfostenstecker

### **Bussystem**

32 Bit PCI-Bus (interner Datenbus 8 Bit)

# **Sicherung**<br>+5V 1A

1 A Miniatursicherung F1

# **Stromverbrauch**<br>+ 5V tvp. 350mA

typ. 350mA

 $^{\circledR}$ wasco

# **14. Produkthaftungsgesetz**

## **Hinweise zur Produkthaftung**

Das Produkthaftungsgesetz (ProdHaftG) regelt die Haftung des Herstellers für Schäden, die durch Fehler eines Produktes verursacht werden.

Die Verpflichtung zu Schadenersatz kann schon gegeben sein, wenn ein Produkt aufgrund der Form der Darbietung bei einem nichtgewerblichen Endverbraucher eine tatsächlich nicht vorhandene Vorstellung über die Sicherheit des Produktes erweckt, aber auch wenn damit zu rechnen ist, dass der Endverbraucher nicht die erforderlichen Vorschriften über die Sicherheit beachtet, die beim Umgang mit diesem Produkt einzuhalten wären.

Es muss daher stets nachweisbar sein, dass der nichtgewerbliche Endverbraucher mit den Sicherheitsregeln vertraut gemacht wurde.

Bitte weisen Sie daher im Interesse der Sicherheit Ihre nichtgewerblichen Abnehmer stets auf Folgendes hin:

## **Sicherheitsvorschriften**

Beim Umgang mit Produkten, die mit elektrischer Spannung in Berührung kommen, müssen die gültigen VDE-Vorschriften beachtet werden.

Besonders sei auf folgende Vorschriften hingewiesen: VDE0100; VDE0550/0551; VDE0700; VDE0711; VDE0860. Sie erhalten VDE-Vorschriften beim vde-Verlag GmbH, Bismarckstraße 33, 10625 Berlin.

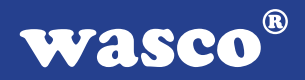

\* Vor Öffnen eines Gerätes den Netzstecker ziehen oder sicherstellen, dass das Gerät stromlos ist.

\* Bauteile, Baugruppen oder Geräte dürfen nur in Betrieb genommen werden, wenn sie vorher in ein berührungssicheres Gehäuse eingebaut wurden. Während des Einbaus müssen sie stromlos sein.

\* Werkzeuge dürfen an Geräten, Bauteilen oder Baugruppen nur benutzt werden, wenn sichergestellt ist, dass die Geräte von der Versorgungsspannung getrennt sind und elektrische Ladungen, die in im Gerät befindlichen Bauteilen gespeichert sind, vorher entladen wurden.

\* Spannungsführende Kabel oder Leitungen, mit denen das Gerät, das Bauteil oder die Baugruppe verbunden sind, müssen stets auf Isolationsfehler oder Bruchstellen untersucht werden. Bei Feststellen eines Fehlers in der Zuleitung muss das Gerät unverzüglich aus dem Betrieb genommen werden, bis die defekte Leitung ausgewechselt worden ist.

\* Bei Einsatz von Bauelementen oder Baugruppen muss stets auf die strikte Einhaltung der in der zugehörigen Beschreibung genannten Kenndaten für elektrische Größen hingewiesen werden.

\* Wenn aus den vorgelegten Beschreibungen für den nichtgewerblichen Endverbraucher nicht eindeutig hervorgeht, welche elektrischen Kennwerte für ein Bauteil gelten, so muss stets ein Fachmann um Auskunft ersucht werden.

Im Übrigen unterliegt die Einhaltung von Bau und Sicherheitsvorschriften aller Art (VDE, TÜV, Berufsgenossenschaften usw.) dem Anwender/Käufer.

 $^{\circledR}$ WASCO

# **15. EG-Konformitätserklärung**

Für das folgende Erzeugnis

### **WITIO-PCI168EXTENDED EDV-Nummer A-425500**

wird hiermit bestätigt, dass es den Anforderungen der betreffenden EG-Richtlinien entspricht. Bei Nichteinhaltung der im Handbuch angegebenen Vorschriften zum bestimmungsgemäßen Betrieb des Produktes verliert diese Erklärung Ihre Gültigkeit.

EN 5502 Klasse B IEC 801-2 IEC 801-3 IEC 801-4 EN 50082-1 EN 60555-2 EN 60555-3

Diese Erklärung wird verantwortlich für den Hersteller

Messcomp Datentechnik GmbH Neudecker Str. 11 83512 Wasserburg

abgegeben durch

Dipl.Ing.(FH) Hans Schnellhammer (Geschäftsführer)

Wasserburg, 30.05.2006 \_\_\_\_\_\_\_\_\_\_\_\_\_\_\_\_\_\_\_\_\_\_\_\_\_\_\_\_\_

## **Referenzsystem-Bestimmungsgemäßer Betrieb**

Die PC-Erweiterungskarte ist ein nicht selbständig betreibbares Gerät, dessen CE-Konformität nur bei gleichzeitiger Verwendung von zusätzlichen Computerkomponenten beurteilt werden kann. Die Angaben zur CE-Konformität beziehen sich deshalb ausschließlich auf den bestimmungsgemäßen Einsatz der PC-Erweiterungskarte in folgendem Referenzsystem:

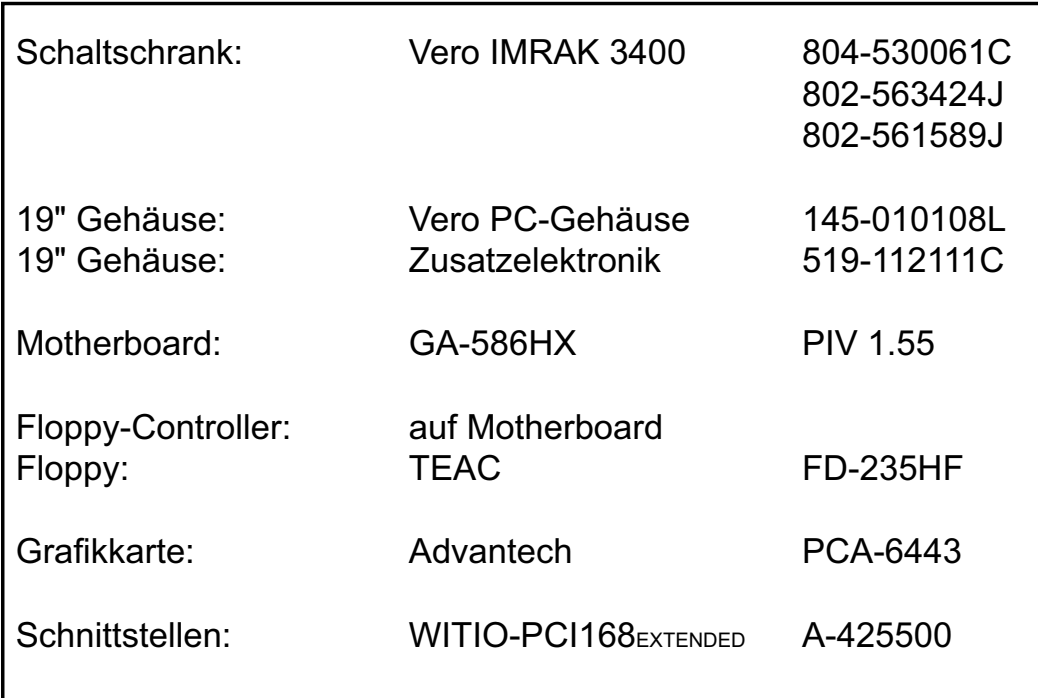